# **Haiku LMS Gradebook Documentation**

last modified:4/7/2009

#### **Table of Contents**

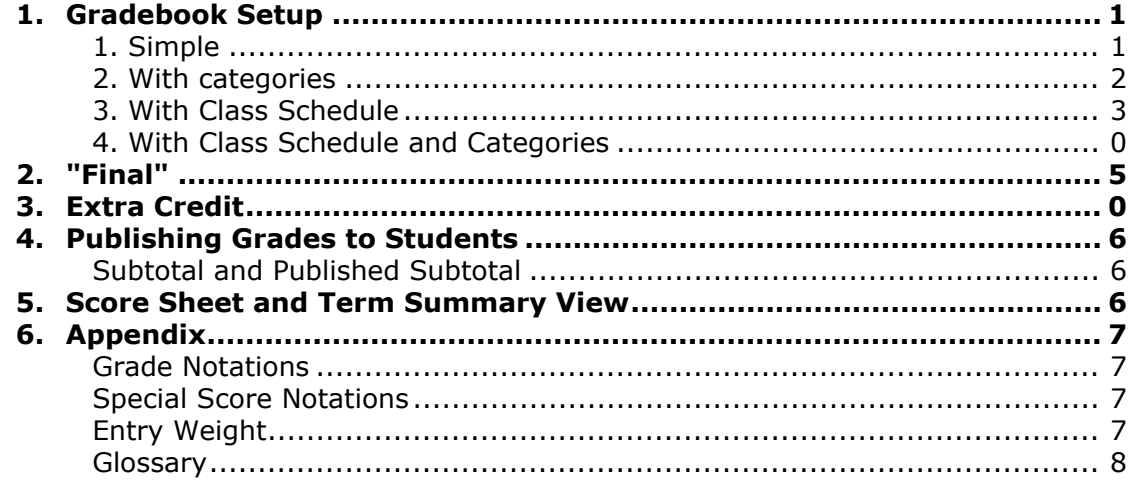

## <span id="page-0-0"></span>**Gradebook Setup**

It's useful to know different ways you can setup your gradebook to best fit your needs.

### <span id="page-0-1"></span>**1. Simple**

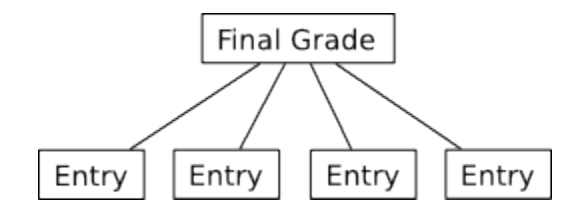

In Simple setup all entries are averaged to get the final grade.

For example: A gradebook has 3 entries with the following value: 80/100, 40/50, 70/100 Final Grade =  $(80+40+70) / (100+50+100) = 190/250 = 76%$ 

### <span id="page-1-0"></span>**2. With categories**

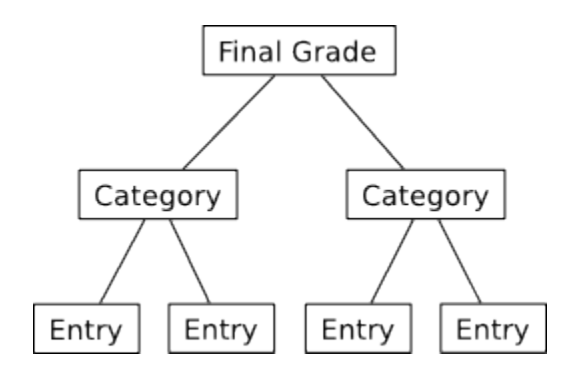

When category weight is not involved, the Final Grade calculation is exactly the same as Simple setup. That is, all entries from all categories are averaged to get the Final Grade.

When category weight is involved, all entries in each category are averaged and then all categories are averaged based on their weight.

For example:

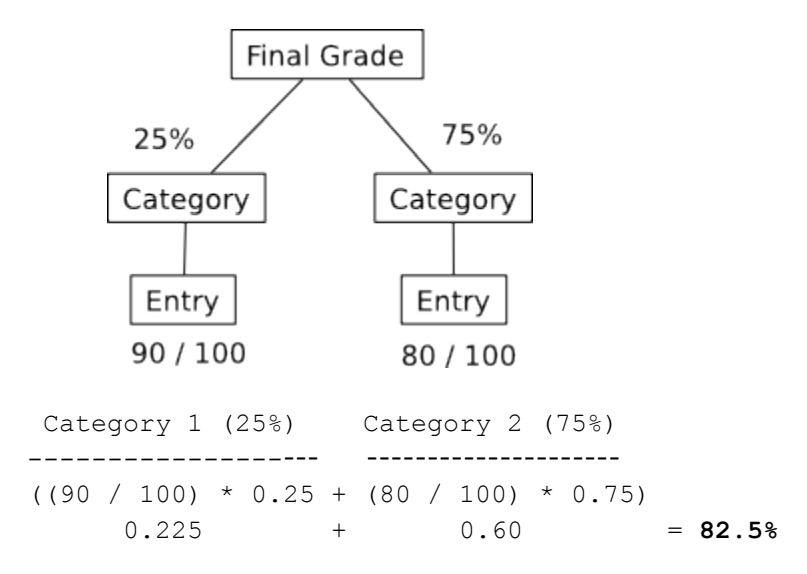

Final Grade: 82.5%

#### <span id="page-2-0"></span>**3. With Class Schedule**

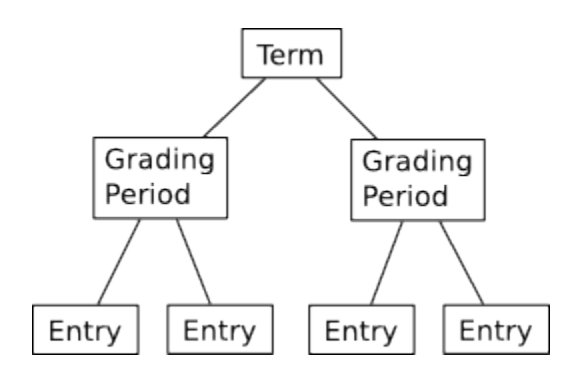

### **4. With Class Schedule and Categories**

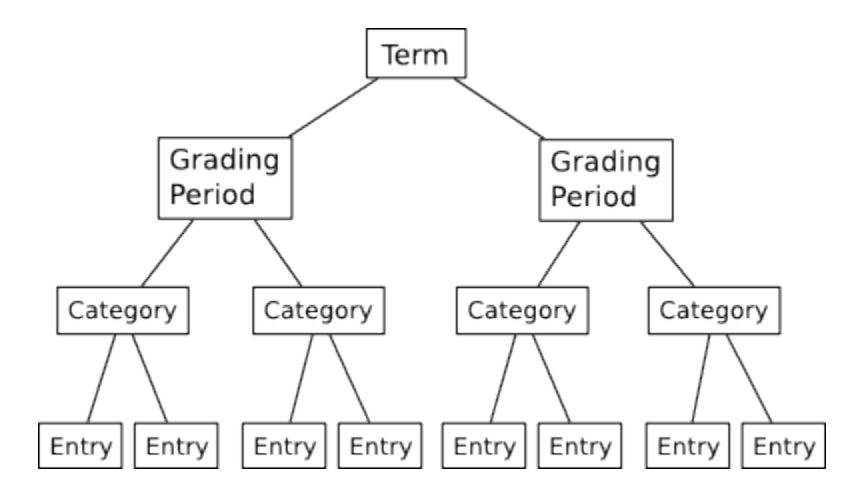

When there is a class schedule, for each Grading Period we first calculate the Subtotal Grade in the same way we calculate Final Grade when there is no class schedule. The following illustration explains the Subtotal Grade calculation for the Grading Period:

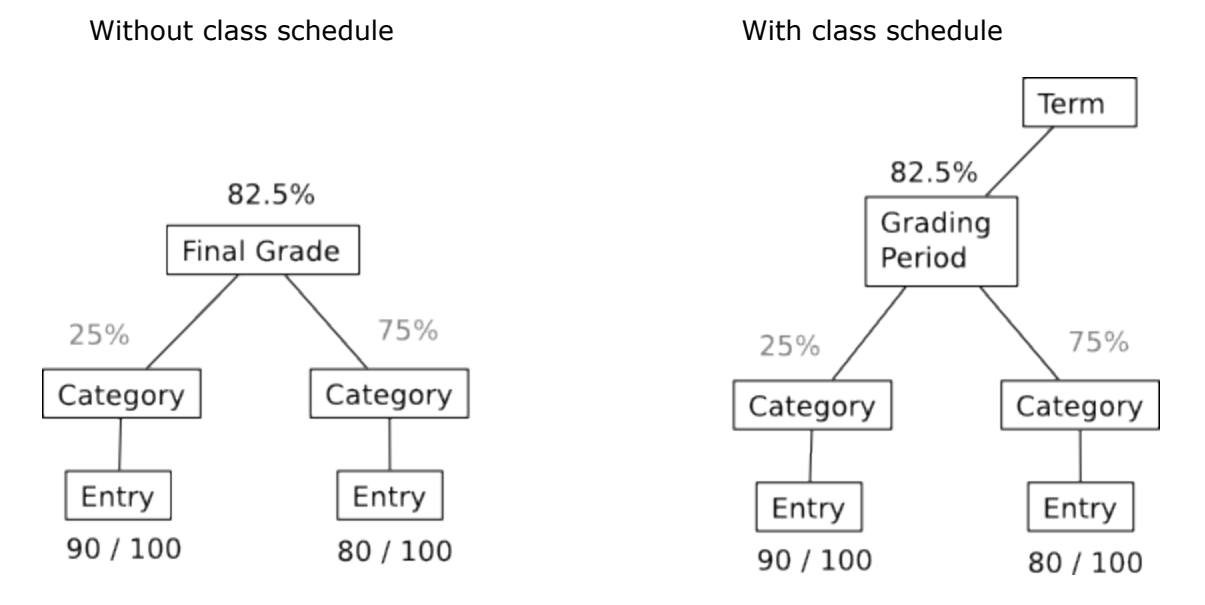

After calculating score from each Grading Period, the Term Score is calculated by averaging all Grading Period Score according to their weights.

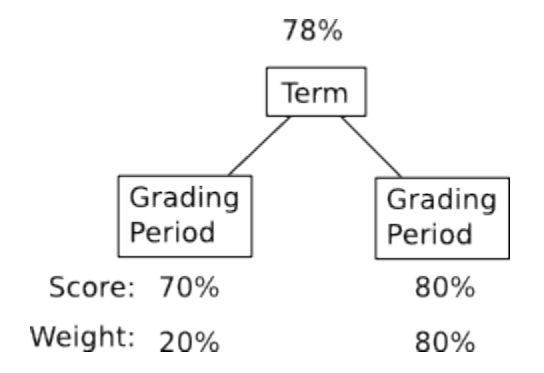

Term Score:  $(70\% * 20\%) + (80\% * 80\%) = 14\% + 64\% = 78\%$ 

**Note:** When a class schedule contains multiple terms, the Term Scores are not averaged into a single Final Grade.

# <span id="page-4-0"></span>**"Final"**

If you check "Include Final" when creating a gradebook, then a Final Period is created. Final Period acts much like a Grading Period but without having Categories.

A Final Period can contain multiple final entries. All entries under Final Period will be averaged to get the Final Period Score. Term Score is calculated by averaging all Grading Period Scores and Final Scores according to their weights.

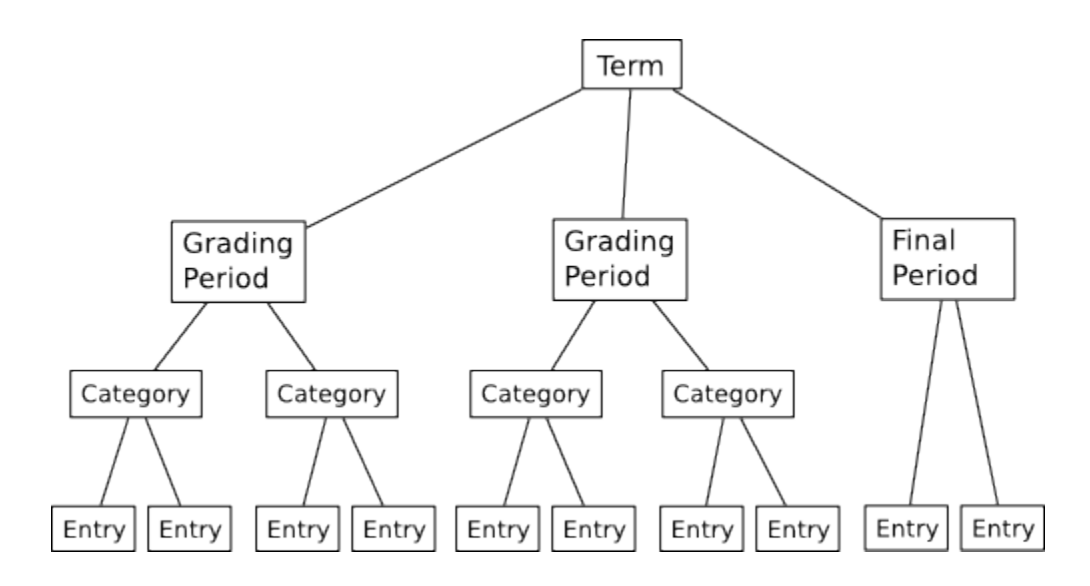

# **Extra Credit**

The best way to explain extra credit is by the following example

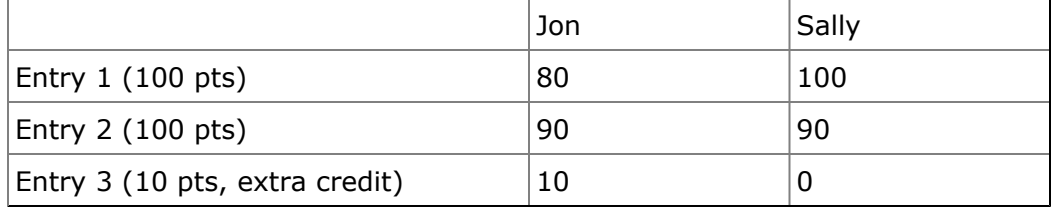

Jon's final grade:  $(80 + 90 + 10) / (100 + 100) = 180 / 200 = 90\%$ 

Sally's final grade:  $(100 + 90) / (100 + 100) = 190 / 200 = 95%$ 

# <span id="page-5-0"></span>**Publishing Grades to Students**

By default all grades are not visible to student until you publish it. You have to publish each entry and the subtotal to make them visible to student.

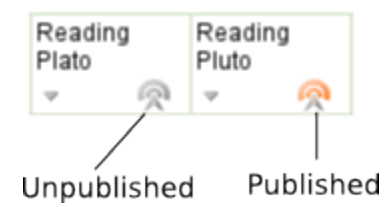

## <span id="page-5-1"></span>**Subtotal and Published Subtotal**

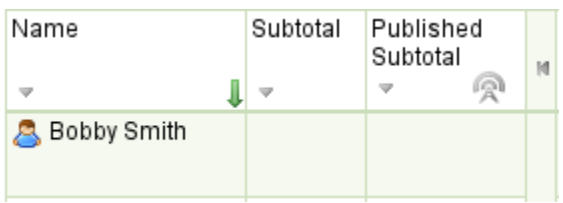

**Subtotal:** the subtotal of all entries. This value is never visible to students.

**Published Subtotal:** the subtotal of all published gradebook entries. This is what students will see (if you publish it).

# <span id="page-5-2"></span>**Score Sheet and Term Summary View**

**Score Sheet** is where you see grades for each entry and the subtotal.

• When class schedule is used, the subtotal shows the selected Grading Period Score. The entries shown are entries for that Grading Period from all categories (or filtered for a specific category). Note: No matter which category filter is selected. The subtotal always shows subtotal from all categories.

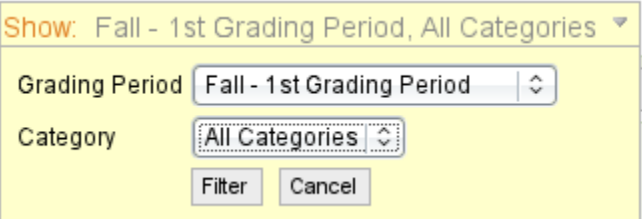

• When no class schedule is used, the subtotal is the Final Grade.

**Term Summary** is only available if you use a class schedule. It shows a summary of Grading Period and Term Scores.

# **Appendix**

#### <span id="page-6-1"></span><span id="page-6-0"></span>**Grade Notations**

Grade notation allows you to specify a set of letter grades and the corresponding percentage value.

For example:

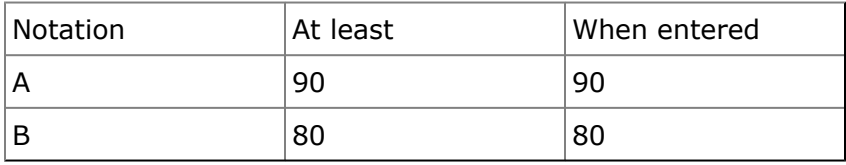

The above grade notations means if you get at least 90%, your grade will appear as an **A**. If you enter an **A** it will be interpreted as 90% of the total points.

#### <span id="page-6-2"></span>**Special Score Notations**

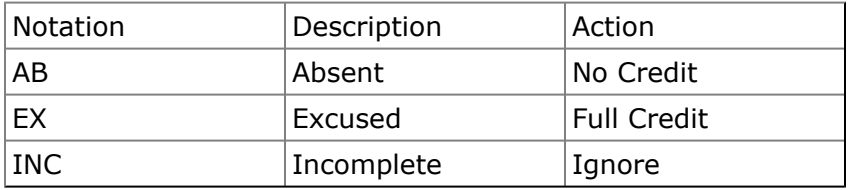

#### **Action description**

No Credit: the student will receive zero points for that item. Full credit: the student will receive full points for that item. Ignore: this gradebook item will be ignored when calculating final scores for the student.

### <span id="page-6-3"></span>**Entry Weight**

An Entry can be assigned any points (from 1 to 999) which in some ways serve as the entry weight. For example you can assign one assignment only 10 points, and another assignment 20 points.

Besides points, an entry can also have percent weight which can be used to inflate or deflate the entry points without changing the points. For example, Assignment 1 has 100 points, and is assigned a percent weight of 200%.

During calculation this entry is considered as having 200 points. In effect changing the weight to 200% is the same as changing the points to 200. However, the difference when using entry weight is that student will still see the entry as having 100 maximum points (and the students' points remain the same).

### <span id="page-7-0"></span>**Glossary**

- Entry refers to gradebook entry which can be any of these types: Assessment, Assignment, Discussion, Miscellaneous Entry.
- Class Schedule Terms and grading periods used in the class. It is not required to have schedule for your class.